# Go 言語による GAE アプリケーションの開発

石井 涼†, 鈴木美穂‡, 大谷 真‡

湘南工科大学†

### 1. はじめに

PaaS 型クラウド基盤である GAE(Google App Engine) は 1.5.0 で Go 言語のサポートが 始まった。Go 言語は 2009 年 Google によって開 発された新プログラミング言語である。一方、 GAE アプリケーションの開発を対象としたとき の Go 言語の適用性は現時点では必ずしも明らか でない。本研究では、GAE アプリケーションで の代表的な処理(画面遷移制御、Datastore アク セス、Blobstore 利用、HTML 生成など)に関 して、実際のアプリケーションの開発を通して Go 言語の有効性を評価した。

2. 簡易ブログシステム「ごぶろぐ」の開発 2.1 「ごぶろぐ」の機能

Go 言語による GAE アプリケーションの開発 の実験素材として、以下の機能を持つ簡易ブロ グシステムをとりあげた。

- ・管理者ログイン機能・管理者アカウント作成
- ・記事の投稿 ・画像の投稿

画面遷移は図 1 のようになっている。

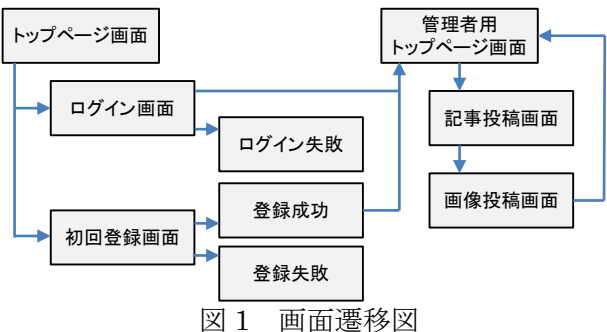

(1)トップページ

記事の閲覧とログイン画面への移動ができる。 登録されているアカウントがない場合、初回登 録画面に移動する。管理者用トップページでは 記事投稿画面とログアウトのためのリンクが用 意されている。

(2) 初回登録・ログイン

ID 用、パスワード用のフォームに任意の文字 を入力する事で登録が出来る。2 回目以降のアク セスはログインページとなり、登録 ID とパスワ ードを入力する事でログインできる。

Development of GAE Applications by Go Language

†Ryo Ishii, Miho Suzuki, Makoto Oya, Shonan Institute of technology

### (3)記事・画像の投稿

タイトル、本文を入力し、投稿ボタンをクリッ クするとその内容が BigTable に登録される。画 像を添付したい場合はフォームでファイルを指 定することで、画像ファイルの参照キーが記事 と一緒に登録される。

### 2.2 Datastore の構成

GAE には BigTable と呼ばれる列指向 DBMS が用意されている。BigTable はキーと値が対に なっているエンティティによって構成され、エ ンティティの集まりをカインドと呼ぶ。記事を 管理する Report カインドとアカウント名・パス ワードを管理する Kagi カインドを用意した。

表1 カインド構成

| カインド名: Title                                                                      |                | Content | <b>IDate</b> | Img |
|-----------------------------------------------------------------------------------|----------------|---------|--------------|-----|
| Report                                                                            | 記事タイトル 記事本文 日付 |         |              |     |
|                                                                                   |                |         |              |     |
| カインド名: Acc                                                                        |                | Pwd     | Register     |     |
| Kagi                                                                              | アカウント名         |         | パスワード 登録済フラグ |     |
| $B_{\text{labelone}}$ ADI $\bigcirc$ $\mathbb{H}$ $\mathbb{H}$ $\mathbb{H}$<br>າາ |                |         |              |     |

2.3 Blobstore API の利用

GAE には Datastore とは別に、最大で 2GB のデータオブジェクトを処理できる Blobstore が用意されている。ファイルアップロード用の フィールドを含むフォームを web ページに設置 し、フォームが送信されると Blobstore 内に Blob が作成され、Blob への参照キーが返される。 本研究では画像ファイルの格納に利用した。

3. Go 言語を用いた実装

3.1 画面遷移制御

Go 言語では、http パッケージに含まれる HandleFunc 関数を使うことで関数ごとに Web ページを割り当てる事ができる。例えば

## http.HandleFunc("/first", loginfirst)

第 1 引数には割り当てたい URL を、第 2 引数 には関数名を指定する。本プログラムの各関数 と Web ページの関係を表 2 に示す。

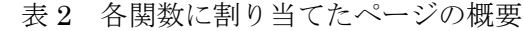

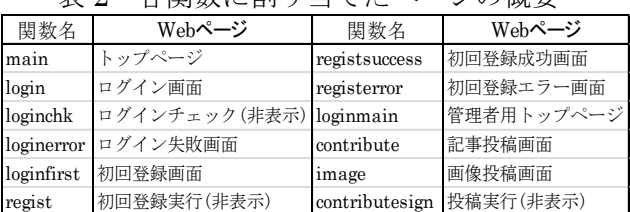

また、Go プログラム内もしくは外部ファイル として HTML を扱うことが出来る。ページ間の 移動は基本的に HTML の<a>タグや<form>タグ

を利用したが、一部のページでは下例のように リダイレクトを用いた部分もある。

```
q := datastore.NewQuery("Kagi").Filter("Register =","1")
kgc, err := q.Count(c) 
if err != nil {
```

```
http.Error(w, err.String(), http.StatusInternalServerError)
```

```
}
```

```
if kgc == 0 {
 http.Redirect(w, r, "/first", http.StatusFound)
 return
```
}

上記はログイン画面にアクセスした際にアカ ウントが登録されているか判断する部分になる。 まず、Kagi カインドの項目 Register に登録済フ ラグ"1"が格納されているエンティティを検索す る。次に、検索件数をカウントしたものを変数 kgc に代入する。結果が 0 件ならば Redirect 関 数により、"/first"へリダイレクトされる。

3.2 Datastore のアクセス

(1)カインドの登録

Datastore の利用には、カインドを構造体の形 で定義しておく必要がある。構造体の名前がカ インド名、メンバ名と型が各項目になる。

カインドへの登録も同じく構造体でのみ受け 付けている。各項目に値を代入後、datastore パ ッケージに含まれる Put 関数でその構造体とカ インド名を指定すればよい。

rep := Report{ Title: r.FormValue("Title"), Content: r.FormValue("Content"), Date: datastore.SecondsToTime(time.Seconds()), Img: "/serve/?blobKey="+string(file[0].BlobKey), }

datastore.Put(c, datastore.NewIncompleteKey(c, "Report", nil), &rep)

(2)カインドからの出力

カインドの内容を出力するには、スライスを 利用した。スライスとは、配列へのポインタと サイズ、最大サイズの 3 つの基本データを持っ た構造体のようなもので、スライス経由で配列 の読み書きができる。

以下に記事の閲覧部分を例にあげると、まず make 関数を使用し reports スライスを定義する。 次に、Report カインドのデータを取得し、 reports スライスに格納する。それを Execute 関 数により HTML ファイルと関連付けさせる事で web ページにカインドの内容を出力する。

```
reports := make([]Report, 0, 10)
```

```
q := datastore.NewQuery("Report").Order("-Date")
```

```
if _, err := q.GetAll(c, &reports); err != nil {
```
http.Error(w, err.String(), http.StatusInternalServerError) }

```
mT, _ := template.ParseFile("tmpl/main.html")
```

```
if err := mT.Execute(w, reports); err != nil {
```

```
http.Error(w, err.String(), http.StatusInternalServerError)
}
```
URL 指定する。この URL は、Blobstore パッケ

ージに含まれる UploadURL 関数を利用するこ とで生成され、HTML 内の"{{.}}"に代入される。

HTML ファイルで<form>タグを利用し、 action 属性に Blobstore へのアップロード用

処理後は第 2 引数の URL にジャンプする。

```
c := appengine.NewContext(r)
```
uploadURL, err := blobstore.UploadURL(c, "/contrisign", nil) if err != nil {

- http.Error(w, err.String(), http.StatusInternalServerError)
- } iT, := template.ParseFile("tmpl/image.html")

3.3 Blobstore へのアップロード

- if err := iT.Execute(w, uploadURL); err != nil {
- http.Error(w, err.String(), http.StatusInternalServerError)

}

<form action="{{.}}" method="post" enctype="multipart/form-data"> <input type="file" name="file">

<input type="submit" value="投稿">

3.4 HTML へのデータの埋め込み

HTML ファイルを割り当てる際に、関数内で 処理された変数やカインドに保存されているデ ータを埋め込むことが出来る。下のように表示 したい変数名を"{{"と"}}"で囲む。

<td class="RepMain" colspan="2">{{.Content}}</td>

```
4. 評価
```
「ごぶろぐ」開発を通して、GAE アプリケー ション開発への Go 言語適用を評価した主な結果 は以下のとおりである。

- ・画面制御:HandleFunc 関数の利用により、 Web ページとの関連を容易に持たせることが できた。
- ・Datastore アクセス:構造体の形にすることで カインドと DB 構造の関係が分析できた。
- ・Blobstore 利用:UploadURL 関数を用いて参 照するためのキーを生成できた。
- ・HTML 生成:Execute 関数と HTML ファイル への埋め込みにより出力が多様になった。

以上により、Go 言語適用の有効性が検証できた と考える。

5. まとめ

GAE と Go 言語はまだ実験的な要素を含み使 用も安定してはいないが、今後のクラウドでの 利用が期待できる。

- 6. 参考文献
- [1] golang.jp, http://golang.jp/
- [2] Getting Started: Go,

http://code.google.com/intl/ja/appengine/docs/go /gettingstarted/